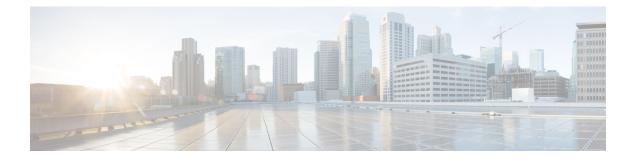

# **Advanced Monitoring**

- What are the Data Sources Used by Site Dashlets, on page 1
- Enable WAN Optimization, on page 3

## What are the Data Sources Used by Site Dashlets

Cisco Prime Infrastructure consumes a lot of information from various different sources, including NAM, NetFlow, NBAR, Cisco Medianet, PerfMon, and Performance Agent. The following table depicts the sources of the data for the site dashlets used by Prime Infrastructure:

| Dashlet Name                        | NAM | Cisco<br>Medianet | NetFlow | PA | NBAR2 |
|-------------------------------------|-----|-------------------|---------|----|-------|
| Application Usage Summary           | у   | у                 | у       | у  | у     |
| Top N Application Groups            | у   | у                 | у       | у  | у     |
| Top N Applications                  | у   | у                 | у       | у  | у     |
| Top N Applications with Most Alarms | у   | у                 | у       | у  | у     |
| Top N Clients (In and Out)          | у   | у                 | у       | у  | у     |
| Top N VLANs                         | у   | -                 | у       | у  | _     |
| Worst N RTP Streams by Packet Loss  | у   | у                 | -       | _  | _     |
| Worst N Clients by Transaction Time | у   | _                 | _       | у  | _     |

#### Table 1: Site Dashlet Data Sources

The following table shows how Prime Infrastructure populates the application-specific dashlets:

#### Table 2: Application-Specific Dashlet Data Sources

| Dashlet Name              | NAM | Cisco<br>Medianet | NetFlow | PA | NBAR2 |
|---------------------------|-----|-------------------|---------|----|-------|
| Application Configuration | у   | у                 | у       | у  | у     |

| Dashlet Name                            | NAM | Cisco<br>Medianet | NetFlow | PA | NBAR2 |
|-----------------------------------------|-----|-------------------|---------|----|-------|
| Application ART Analysis                | у   | _                 | _       | у  | _     |
| App Server Performance                  | у   | _                 | _       | у  | _     |
| Application Traffic Analysis            | у   | у                 | _       | у  | у     |
| Top N Clients (In and Out)              | у   | _                 | _       | у  | _     |
| Worst N Clients by Transaction Time     | у   | _                 | _       | у  | _     |
| Worst N Sites by Transaction Time       | у   | _                 | _       | у  | _     |
| KPI Metric Comparison                   | у   | у                 | _       | у  | _     |
| DSCP Classification                     | у   | _                 | у       | _  | _     |
| Number of Clients Over Time             | у   | _                 | у       | _  | _     |
| Top Application Traffic Over Time       | у   | _                 | у       | _  | _     |
| Top N Applications                      | у   | _                 | у       | у  | _     |
| Top N Clients (In and Out)              | у   | _                 | у       | у  | _     |
| Average Packet Loss                     | у   | у                 | _       | _  | _     |
| Client Conversations                    | у   | _                 | у       | _  | _     |
| Client Traffic                          | у   | _                 | у       | _  | _     |
| IP Traffic Classification               | у   | _                 | у       | _  | _     |
| Top N Applications                      | у   | _                 | у       | _  | _     |
| DSCP Classification                     | у   | _                 | у       | _  | _     |
| RTP Conversations Details               | у   | у                 | _       | _  | _     |
| Top N RTP Streams                       | у   | у                 | _       | _  | _     |
| Voice Call Statistics                   | Y   | _                 | _       | _  | _     |
| Worst N RTP Streams by Jitters          | у   | у                 | _       | _  | _     |
| Worst N RTP Streams by MOS              | у   | _                 | _       | _  | _     |
| Worst N Sites by MOS                    | у   | _                 | _       | _  | _     |
| Worst N Site to Site Connections by KPI | у   | у                 |         | у  |       |

### **Related Topics**

- Enabling Medianet NetFlow
- Enabling NetFlow and Flexible NetFlow

### **Enable WAN Optimization**

Cisco Wide Area Application Services (WAAS) devices and software help you to ensure high-quality WAN end-user experiences across applications at multiple sites. For various scenarios for deploying WAAS in your network, see Using Cisco NAM Hardware in a WAAS Deployment.

After you have deployed your WAAS changes at candidate sites, you can navigate to **Dashboards** > **Performance** > **WAN Optimization** to validate the return on your optimization investment. From this dashboard, you can click **View Multi-Segment Analysis** to monitor WAAS-optimized WAN traffic. From the Multi-Segment Analysis display, you can select the:

- **Conversations** tab to see individual client/server sessions.
- Site to Site tab to see aggregated site traffic.

The following table describes the key WAAS monitoring dashlets.

#### Table 3: Key WAAS Monitoring Dashlets

| Dashlet                                                           | Description                                                                                                    |
|-------------------------------------------------------------------|----------------------------------------------------------------------------------------------------|
| Average Concurrent Connections<br>(Optimized versus Pass-through) | Graphs the average number of concurrent client and pass-through connections over a specified time period.                                                                                                    |
| Multi-segment Analysis                                            | Displays WAAS traffic across multiple segments in a conversation or between sites.                                                                                                    |
| Multi-segment Network Time (Client<br>LAN-WAN - Server LAN)       | Graphs the network time between the multiple segments.                                                                                                    |
| Transaction Time (Client Experience)                              | Graphs average client transaction times (in milliseconds) for the<br>past 24 hours, with separate lines for optimized traffic and<br>pass-through traffic (in which optimization is disabled). With<br>optimization enabled, you should see a drop in the optimized traffic<br>time when compared to the pass-through time. |
| Traffic Volume and Compression Ratio                              | Graphs the bandwidth reduction ratio between the number of bytes<br>before compression and the number of bytes after compression.                                                                                                    |

Note that you cannot access Multi-Segment Analysis unless you have purchased and applied Prime Infrastructure Assurance licenses. The WAAS monitoring dashlets will display no data unless you have implemented WAAS at candidate sites.

I